## **투고시스템 사용 매뉴얼 (심사위원)**

**22.09.01**

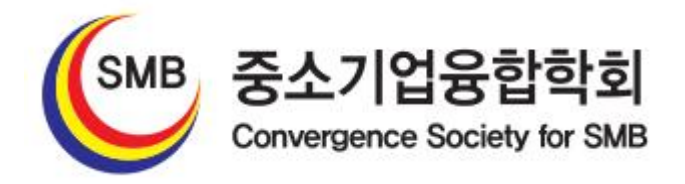

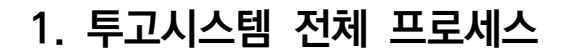

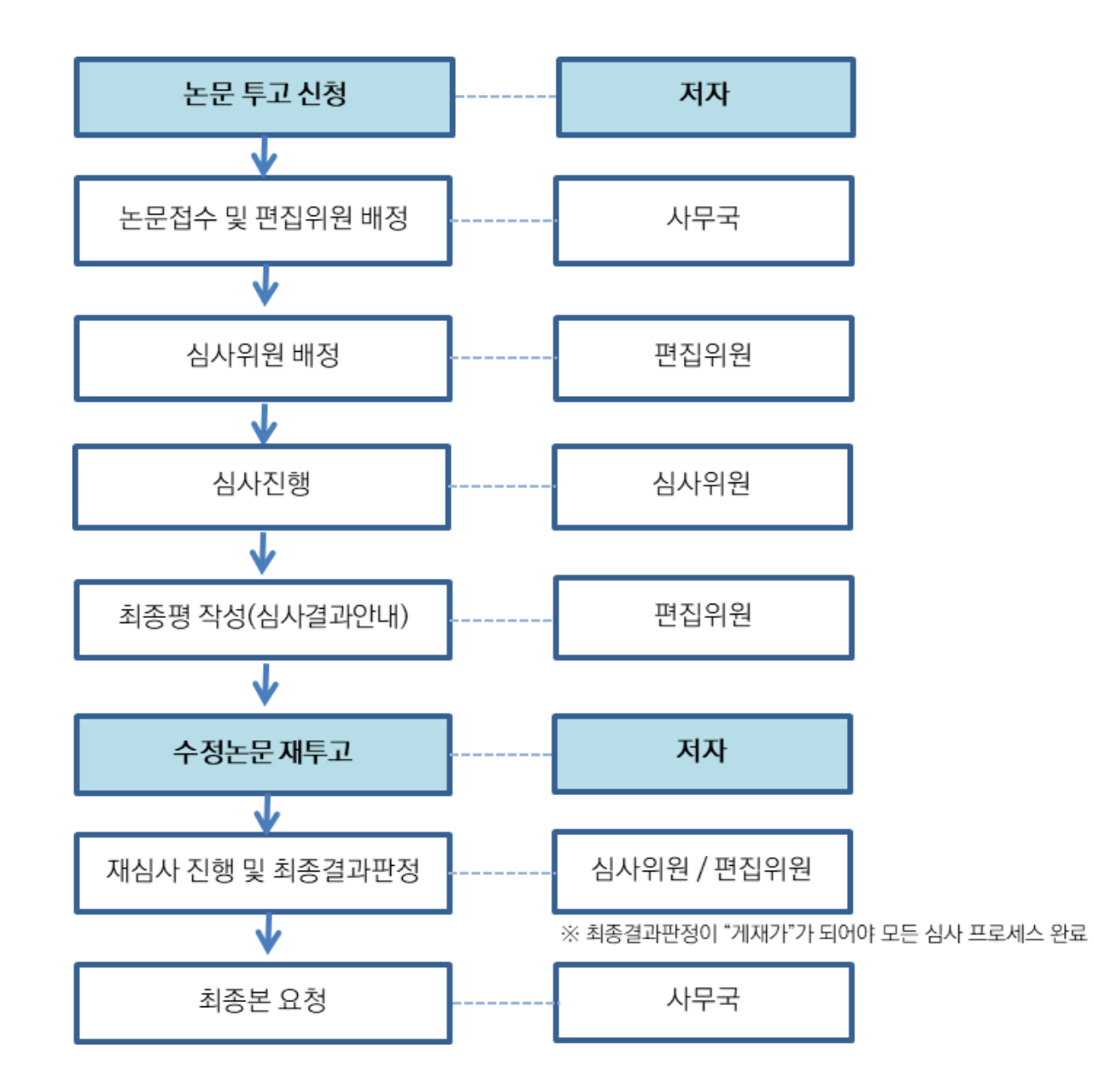

## **2. 심사진행**

※심사가 배정된 경우 이메일로 알림이 가도록 되어 있습니다. 스팸으로 가지 않도록 설정 부탁드립니다. ※기한내 심사를 진행하시지 않은 경우 심사가 불가한 점 참고부탁드립니다. (재요청 가능) ※메일로 전달된 내용에서는 별도의 로그인 없이 시스템을 바로 이용하실 수 있습니다.

**\*심사가 가능한 경우**

=> 심사 클릭 후 진행

=> ①심사항목 체크 ②심사평 작성 ③최종결과 체크 ④계좌정보 작성

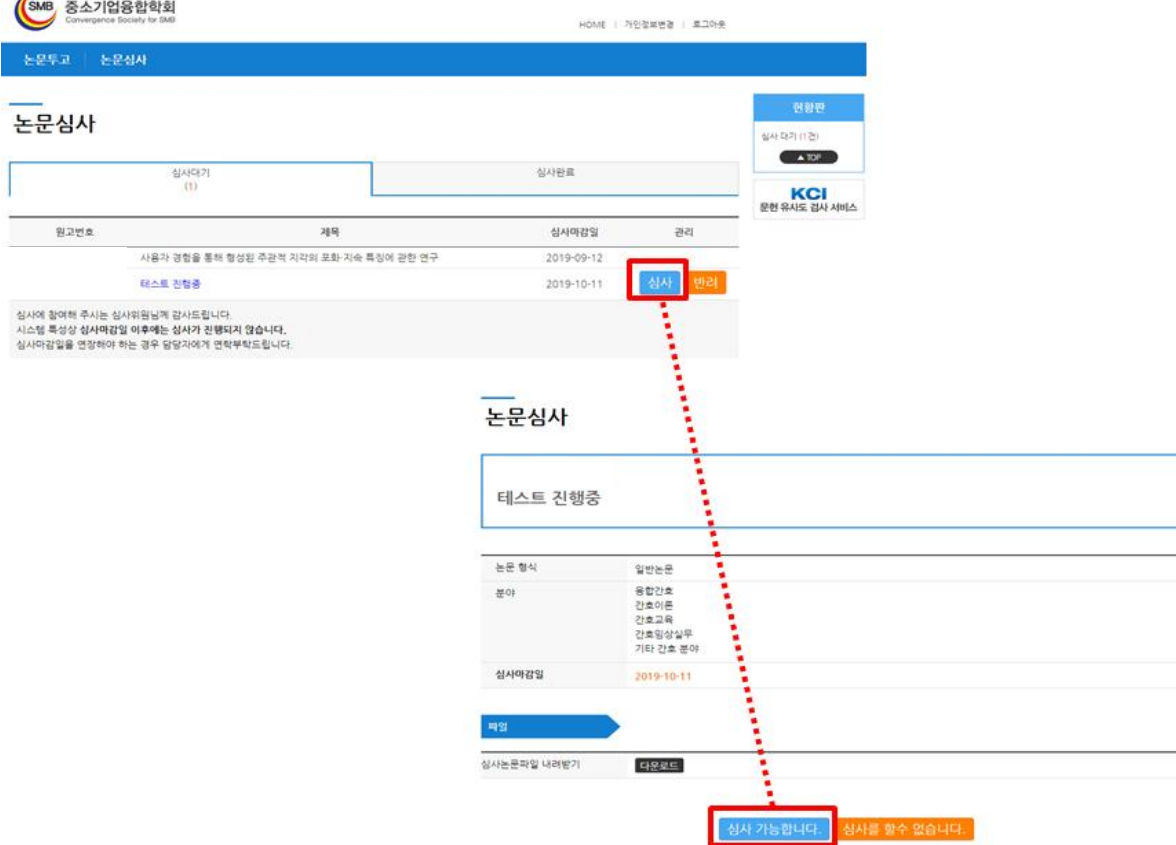

## **\*심사가 어려운 경우**

=> 반려 클릭 후 사유를 작성해주시면 확인 후 심사교체가 진행됩니다.

## 논문심사

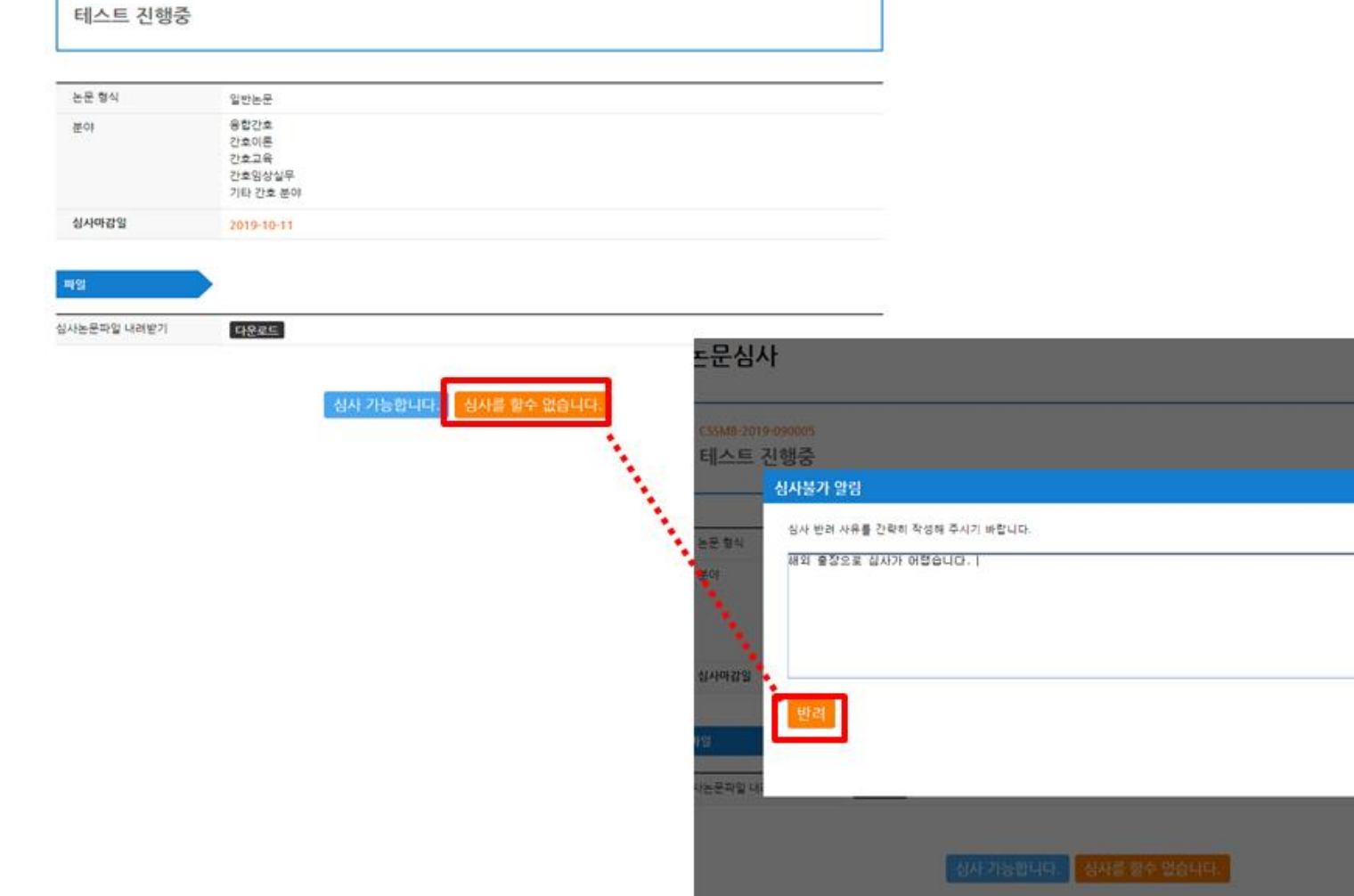

 $\bullet$